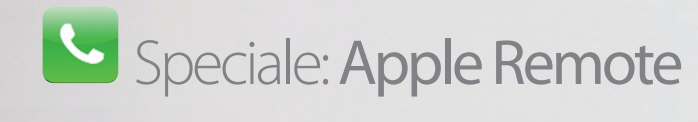

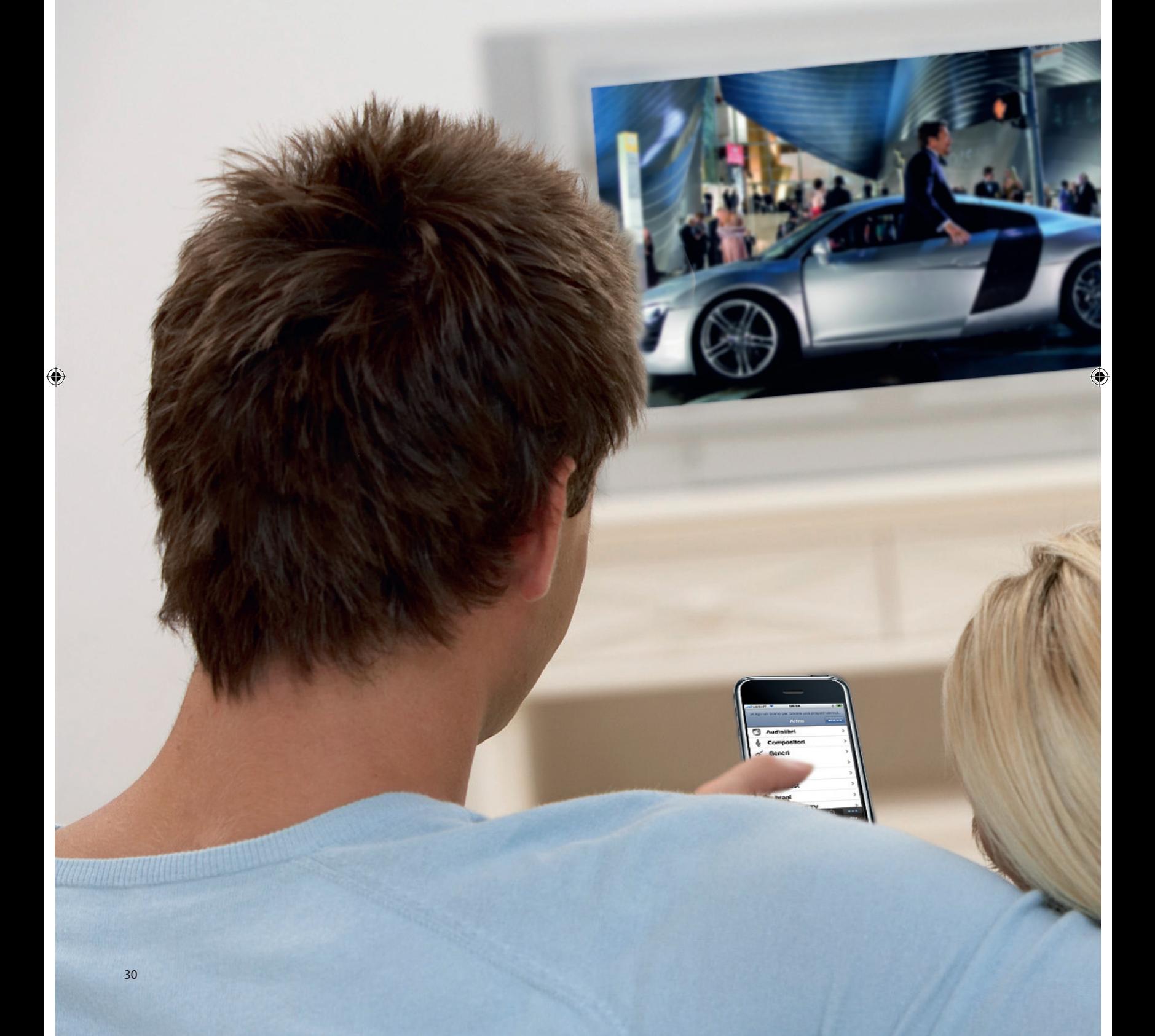

 $\bigoplus$ 

 $\bigoplus$ 

# Un telecomando per Supple Remote permette di sfruttare iPhone

 $\bigoplus$ 

**Apple Remote permette di sfruttare iPhone come un telecomando capace di gestire musica, film e e-book**

> pple Remote è un semplice software che trasforma l'iPhone in un telecomando per iTunes. Dal proprio iPhone o pple Remote è un<br>
> semplice software cl<br>
> trasforma l'iPhone<br>
> in un telecomando<br>
> pre iTunes. Dal<br>
> proprio iPhone o<br>
> iPod Touch è possibile, tramite il

> software Remote, controllare la riproduzione audio/video della libreria di file multimediali, sul proprio PC o Macintosh: questi possono naturalmente essere collegati all'impianto Hi-Fi o Home Theatre domestico, così come a un videoproiettore o a un televisore a schermo piatto. In aggiunta è possibile controllare da Remote la

> > ⊕

riproduzione su altri dispositivi con capacità di streaming presenti sulla rete, come per esempio uno o più AirPort Express, collegati a casse amplificate o impianti stereo, così come controllare la riproduzione, anche dei video di Apple TV. Il tutto dal vostro fedelissimo iPhone, stando comodamente seduti sul divano di casa. Grazie a Remote potrete sfogliare la vostra libreria di brani e video sull'iPhone, con tanto di immagini delle cover, se disponibili, ed effettuarne la riproduzione come se i file fossero fisicamente memorizzati nel telefonino.

# Speciale: Apple Remote

Apple Remote è una delle primissime applicazioni apparse su App Store dopo l'arrivo del firmware 2.0. Grazie a questa applicazione Apple ha permesso a chiunque disponga di un iPhone di utilizzarlo come telecomando di iTunes. In parole povere Apple Remote trasforma il proprio iPhone in un telecomando multimediale, capace di gestire via Wi-Fi la libreria di iTunes sul proprio PC, Mac o su una Apple TV. L'installazione è semplice, veloce e l'operazione di "pairing" con iPhone non comporta grossi problemi. Una volta connesso iPhone al proprio computer, quindi, sarà possibile gestire la libreria di iTunes nell'ambito della stessa rete Wi-Fi senza alcuna difficoltà. Nel caso in cui il computer o iPhone non siano sotto la copertura della rete wireless, la connessione si interrompe, ma basta tornare nel raggio d'azione dell'access point per far sì che la relazione si reinstauri al lancio di Remote. Una volta stabilita la connessione i contenuti di iTunes

o di Apple TV verranno mostrati direttamente sullo schermo di iPhone ed è possibile gestire praticamente tutto quello che fa parte della libreria, dalla musica a filmati, podcast, e-book e video musicali. Certo si notano alcune mancanze come, per esempio, l'assenza delle web radio, ma è possibile gestire quasi tutto il resto. La libreria residente sul computer o su Apple TV verrà visualizzata come se fosse presente fisicamente su iPhone e la visualizzazione Coverflow mostrerà l'immagine della copertina del brano riprodotto se questa è presente nella libreria. Purtroppo non è possibile riprodurre in streaming i contenuti del proprio computer o della propria Apple TV sullo schermo di iPhone o abilitare la funzione shuffle su tutta la libreria (è possibile farlo solo per le playlist), ma i vantaggi restano comunque molti, perché Remote permette di muoversi liberamente in casa gestendo la musica direttamente dal palmo della propria mano.

 $\bigoplus$ 

# "L'installazione è semplice, veloce e l'operazione di pairing con iPhone non comporta problemi"

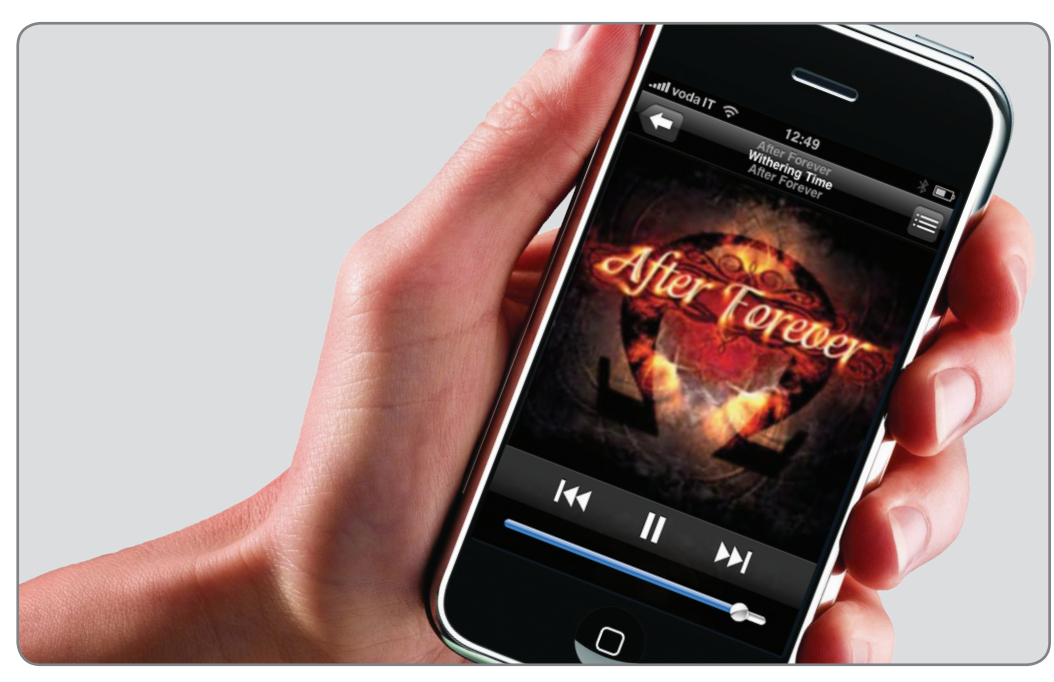

# **Una guida semplice al glossario di Remote…**

# **Wi-Fi**

Abbreviazione di Wireless Fidelity è una tipologia di connessione che permette di collegarsi a una rete o a un access point senza l'impiego di cavi e a una velocità relativamente alta. In base al tipo di protocollo utilizzato, la velocità di trasmissione dei dati varia da 11 a 300 Mbps.

# **Apple TV**

Apple TV è un dispositivo Apple in grado di visualizzare sul proprio televisore filmati, foto, musica, guardare i video di YouTube e fare acquisti su iTunes. Dispone di un hard disk interno da 40 o 160 GB.

⊕

# **Pairing**

Operazione di sincronizzazione tra due dispositivi. In questo caso tra iPhone e il computer o Apple Tv

## **Playlist**

Letteralmente "lista di riproduzione". Le playlist permettono di raggruppare più brani musicali, provenienti da più album, in un insieme, così da poter riprodurre unicamente quei brani.

## **Podcast**

I podcast sono registrazioni audio/video di vario tipo rese disponibili per lo più gratuitamente dai vari utenti. Possono essere visti o letti grazie ad appositi software come, per esempio, iTunes.

*Durante la riproduzione iPhone mostra sul pannello la cover dell'album* 

# Speciale: Apple Remote

# **Tutorial:** Apple Remote

**Gestire la propria musica, i propri filmati e i podcast residenti sul PC o Mac direttamente da iPhone**

 $\bigoplus$ 

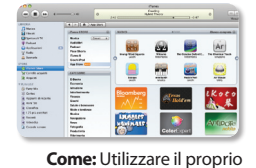

iPhone come telecomando per iTunes **Livello:** Intermedio **Tempo richiesto:** 5 minuti iTunes è ormai un classico sia per gli utenti Mac sia per quelli Windows. La sua gestione, così come la riproduzione di contenuti, ha sempre richiesto di essere fisicamente di fronte a un monitor e a una tastiera. Con Apple Remote per iPhone questa barriera è caduta. Basta essere sotto copertura di una stessa rete Wi-Fi per utilizzare iPhone come un telecomando per lanciare musica e filmati stando tranquillamente seduti sul divano. Se poi si dispone delle ottime basi AirPort con AirTunes è possibile trasmettere la propria musica anche in tutta la casa.

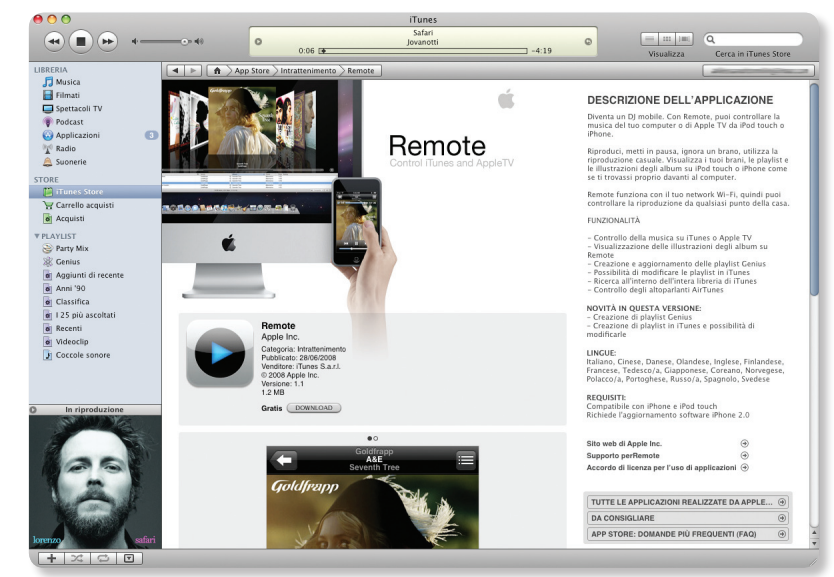

# **Step-by-step | Apple Remote**

 $\bigoplus$ 

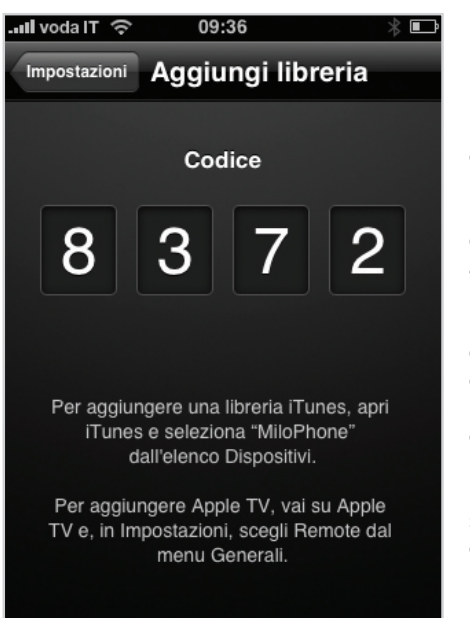

O Dopo aver scaricato Remote da AppStore l'applicazione richiederà di aggiungere una libreria. Per farlo è necessario connettere iPhone al computer, lanciare iTunes, selezionare l'icona Remote di fianco a iPhone e digitare il codice indicato sullo schermo del telefono. Fatto questo la libreria di iTunes sarà accessibile da iPhone.

 $\bigoplus$ 

# **1: Installazione 2: Impostazioni**

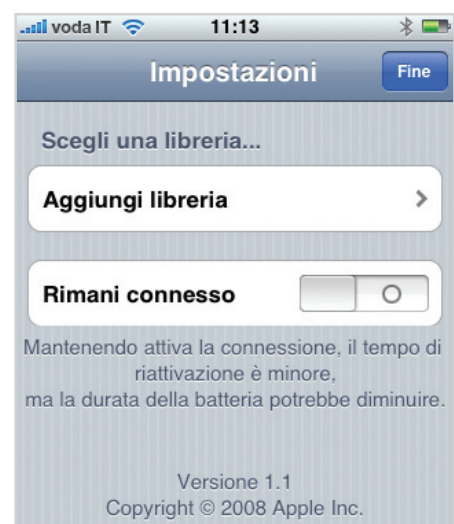

Tutti i diritti riservati.

O Dopo aver connesso la libreria di iTunes con iPhone, è necessario toccare "Impostazioni" e attivare l'opzione "Rimani connesso". Questo velocizzerà la connessione per il futuro. Toccando Fine si terminerà il processo. Sempre da Impostazioni è possibile aggiungere altre librerie

# Remote è il primo passo verso una casa digitale

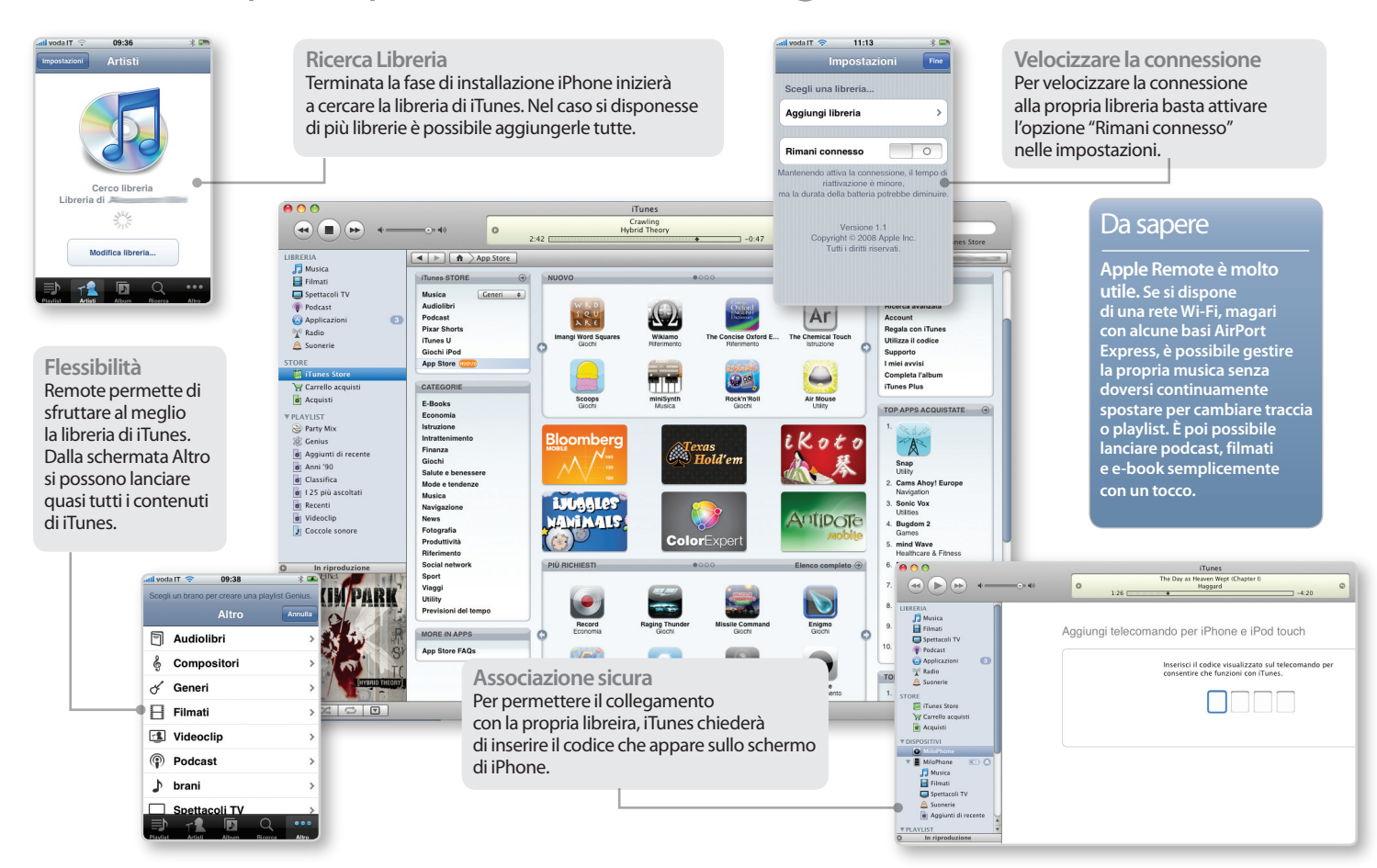

 $\bigoplus$ 

# **3: Schermata principale 4: Genius**

 $\bigoplus$ 

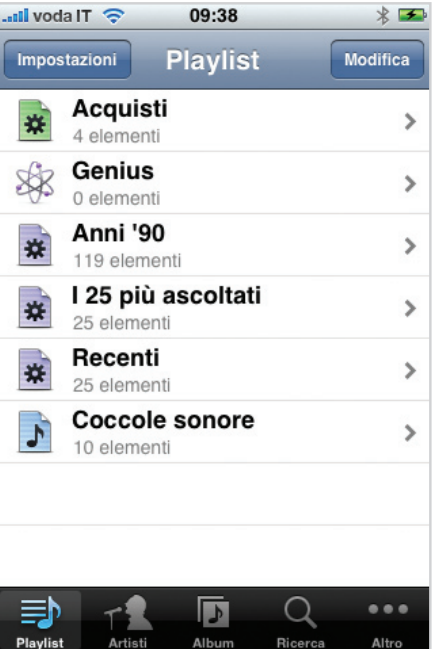

## La schermata principale di Remote permette di selezionare Playlist o brani suddivisi per artista e alum. Non solo, toccando Altro è possibile scegliere audiolibri, filmati, podcast e molto altro

 $\bigoplus$ 

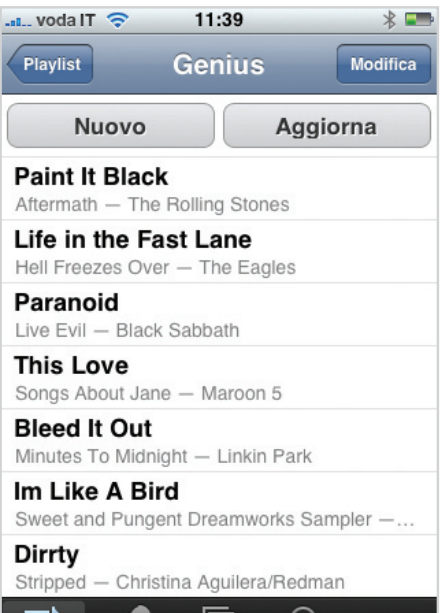

 $\overline{L}$ 

Q

Nell'ultima release è stata introdotta la possibilità di creare playlist utilizzando .<br>Genius. Si tocchi Playlist in basso a sinistra, Genius e si selezioni un brano. Il pc provvederà automaticamente a generare una playlist.

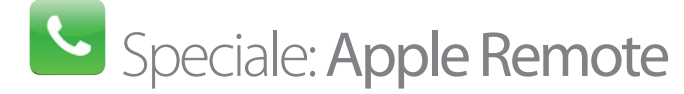

# **Musica e video in tutta la casa**

**Per sfruttare al meglio le possibilià delle nuove tecnologie e di Remote è necessario disporre di hardware adeguato, capace non solo di trasmettere gli input di Remote ma di riprodurre i contenuti in streaming, con buona qualità dei segnali. In questa pagina possiamo vedere alcuni dispositivi utili allo scopo, per implementare nella propria abitazione un sistema audio/video distribuito, pilotabile dall'iPhone mediante Remote.** 

 $\bigoplus$ 

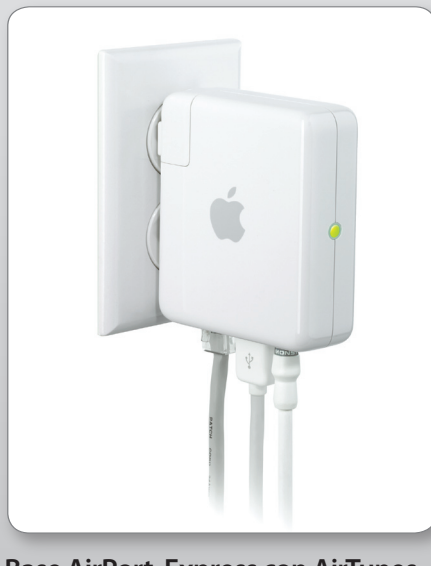

**Base AirPort Express con AirTunes** Utilizzando una rete Wi-Fi è possibile sfruttare AirTunes, un dispositivo capace di trasmettere dati ad alta velocità grazie alla compatibilità 802.11n e capace di trasmettere il segnale dalla propria libreria iTunes a un kit di altoparlanti o all'amplificatore Hi-Fi.

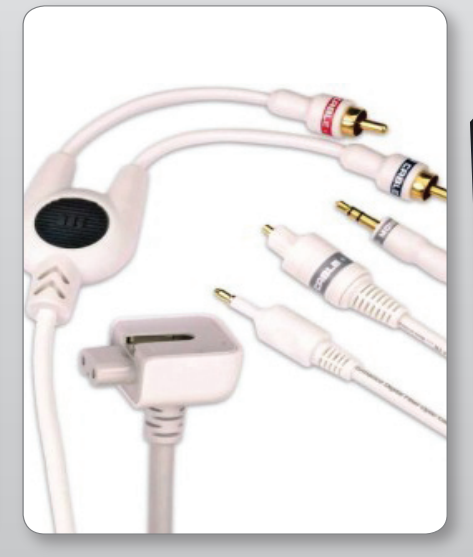

## **Kit di collegamento stereo AirPort Express con cavi Monster Cable**

Il kit di collegamento con cavi Monster Cable include tutto ciò che occorre per ottenere il meglio dai dispositivi AirPort Express: un cavo audio mini-RCA destro e sinistro Monster, un cavo Toslink mini-digitale ottico Monster e una prolunga per il cavo di alimentazione ne fanno il partner ideale del proprio impianto.

## **Sistema di diffusori amplificati stereo**

Un economico sistema di casse amplificate stereo di buona qualità, in abbinamento a una base AirPort Express, rappresenta la soluzione ideale per sonorizzare una stanza di piccole dimensioni. La riproduzione audio avviene in streaming, sfruttando la libreria iTunes e l'iPhone come telecomando.

 $\bigoplus$ 

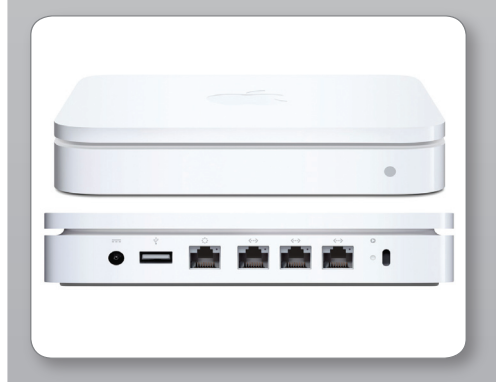

# **Airport Extreme Base Station**

Se vi collegate a internet attraverso una connessione wireless, assicuratevi di avere la rete più veloce possibile. La nuova Airport Estreme Base Station di Apple non è solo veloce e affidabile, ma anche molto bella da vedere.

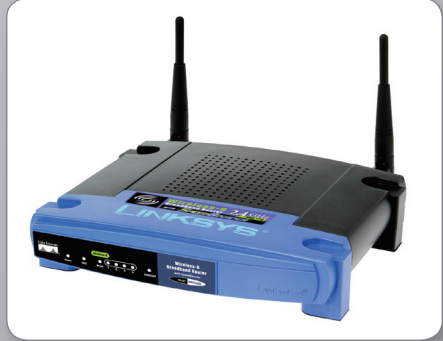

**Linksys WRT54G Wireless-G Broadband Router** Un router wireless veloce ed economico per coloro la cui connessione Internet è fornita via cavo. Consente di creare una rete wireless in standard 802.11g.

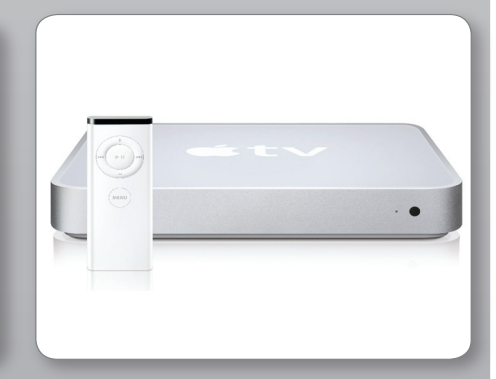

# **Apple TV**

Apple TV è una delle soluzioni più versatili per riprodurre contenuti multimediali sul proprio schermo o videoproiettore. Può attingere i contenuti da iTunes di un pc, o dall'hard disk integrato. Anche in questo caso si può usare l'iPhone come telecomando.

36

 $\bigoplus$